# **Accessing Magazines and Newspapers Through Vermont Online Library**

**Vermont Online Library provides access to a number of magazine and newspaper databases. For many popular publications, you can access articles online the same day that they're published. For others, you may only be able to access older articles. [Click here to get started.](http://vtonlinelib.org/?loc=vol_n83)**

**Using the search bar on the homepage, you can search all magazines, journals, and newspapers by topic. However, it can be difficult to access specific magazines and newspapers this way. To find a specific publication, first scroll down.**

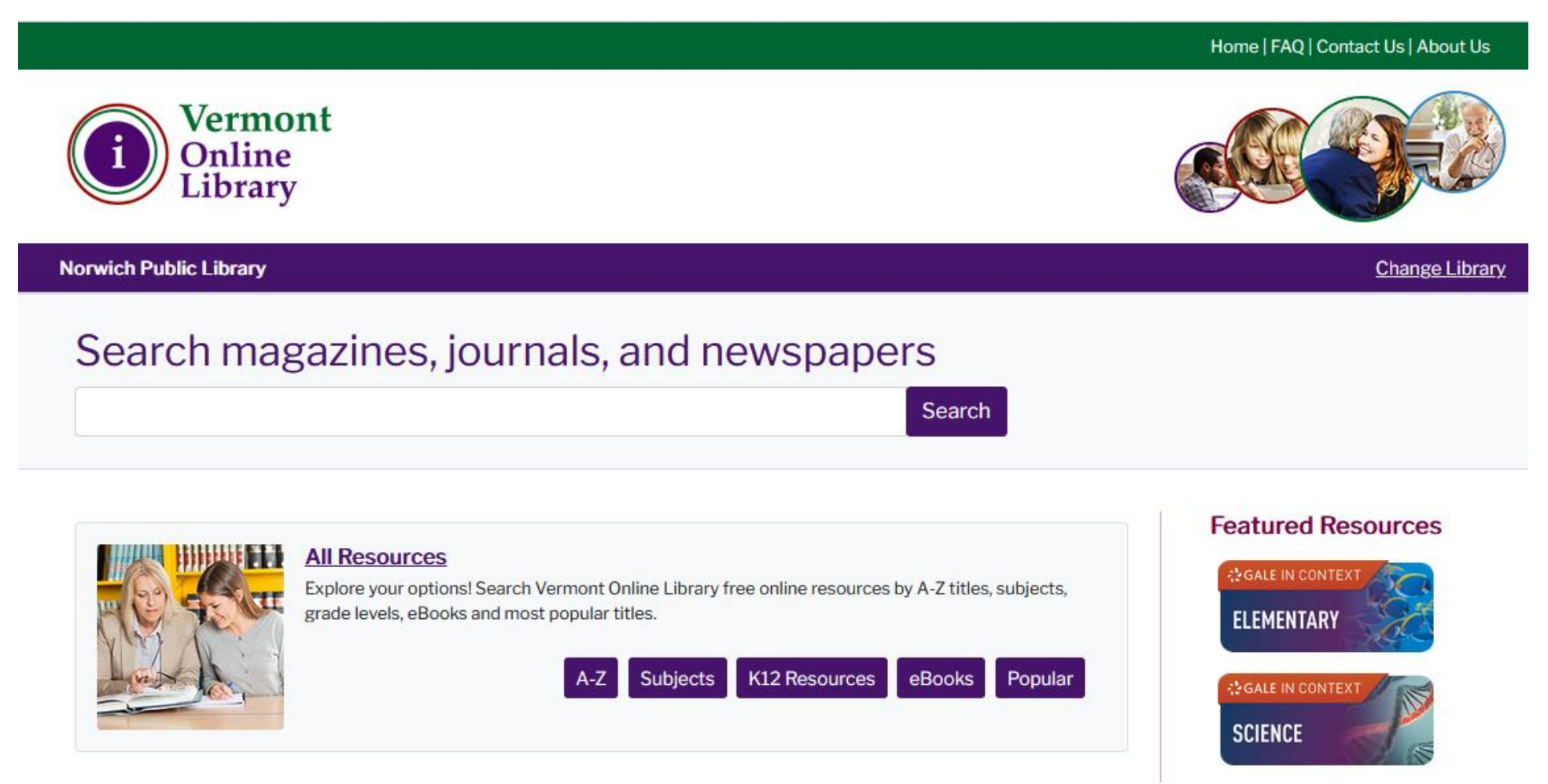

#### **Click on "Newspapers & Magazines."**

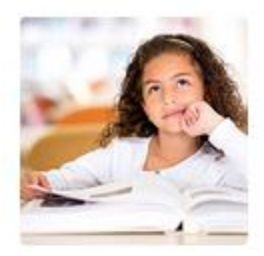

#### **K12 Resources**

It's homework help galore with a wide array of reliable, easy-to-use online resources for elementary, middle school and high school needs.

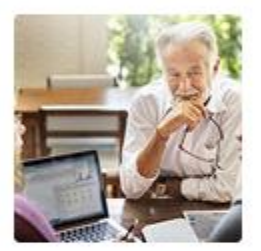

#### **Browse by Topic, Interest,** or Age Group

Choose a topic, interest or age group that fits you from the tiles to view resources within that category.

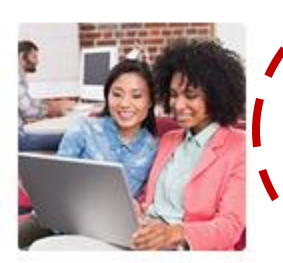

# **Newspapers & Magazines**

Dig deep into your topic with tons of answers at your fingertips - all easily searched and aimed at great results for school assignments.

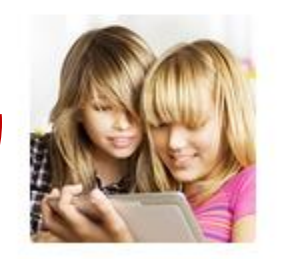

#### **Career & Job Resources**

Whether you're looking for your first job or considering a career transition, get help from a selection of proven resources that deliver practical help and industry insight.

#### **Small Business**

Vermont's entrepreneurs have a powerful ally - amazing online resources that deliver how-to guides, sample business plans, insurance info, demographic data and much more.

#### eBooks

The Vermont Online Library never closes! Search from a wide selection of virtual reference books that you can use for research anytime, anywhere, from any Internetconnected device.

To access magazines, click on "Gale General OneFile." To access newspapers, click on "Gale OneFile: News." Gale Academic One File is useful for academic research, while Gale In Context: Elementary is aimed at a younger audience. For this example, we're going to click on "Gale OneFile: News," but similar search strategies can also be used for the other databases.

# **News & Magazines**

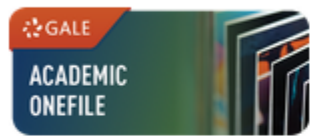

# **Gale Academic OneFile**

Quickly access articles from a database of scholarly journals and other trusted periodicals. Best for academic research.

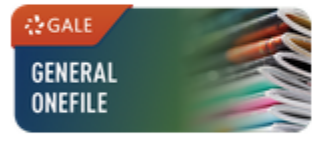

# **Gale General OneFile**

Access general interest magazines and key serials in a single resource. Best for general research.

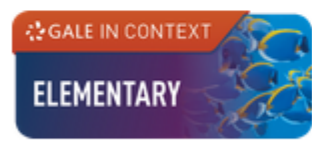

# **Gale In Context: Elementary**

Introduce elementary students to database searching with resources featuring age-appropriate, curriculumrelated content.

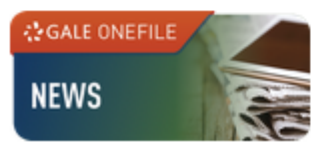

### **Gale OneFile: News**

Access major U.S. and international newspapers online to search articles instantly by title, headline, date, or other fields.

**Once you're in the database, you can use the search bar to conduct a general keyword search. This will be most useful if you're looking for articles on a specific topic from any newspaper. If you'd like to find a specific newspaper, click on "Publication Search."**

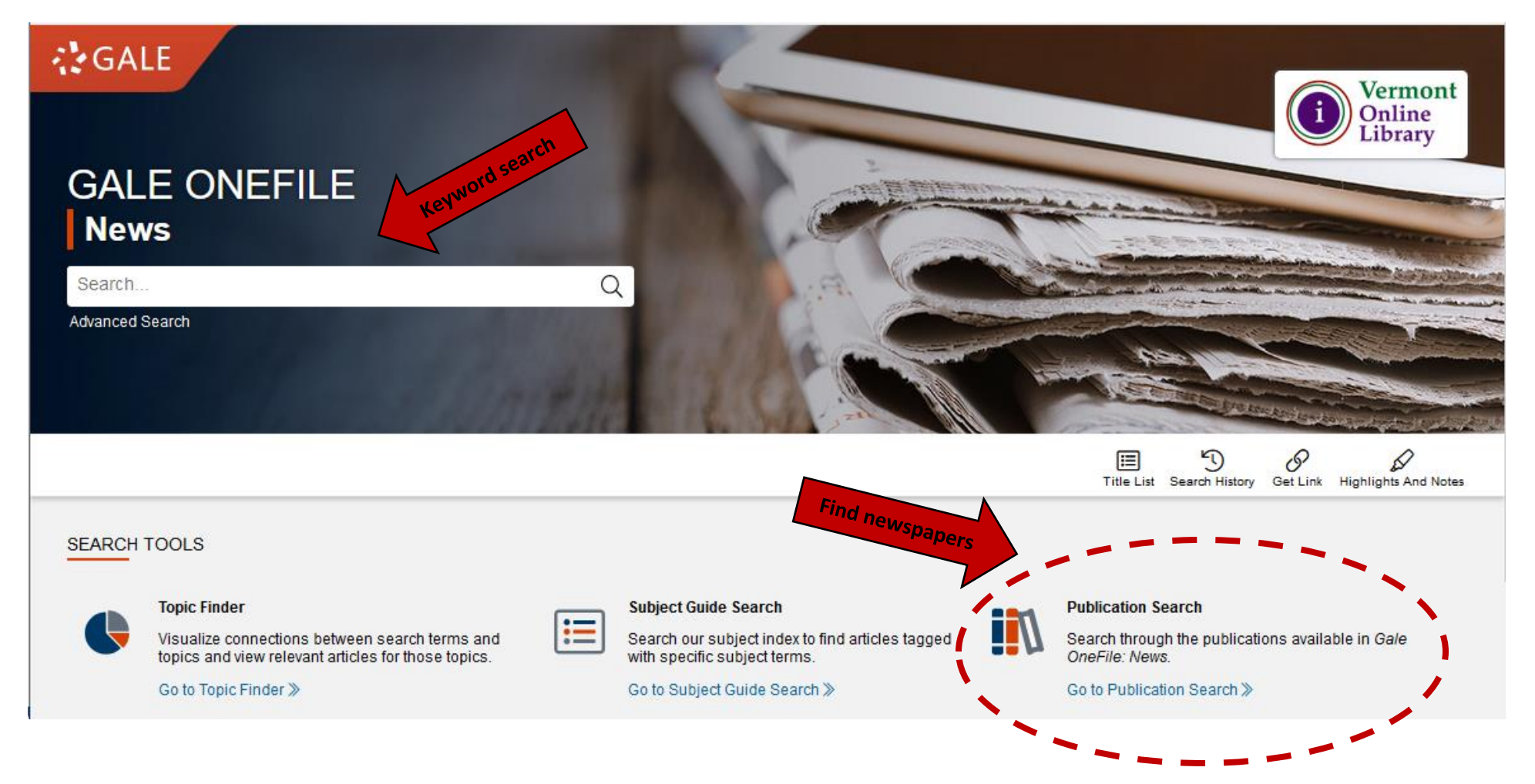

**Enter the name of the newspaper you're looking for in the search box under "Browse Publications" and click on "Search." Then click on the correct publication in the results list.**

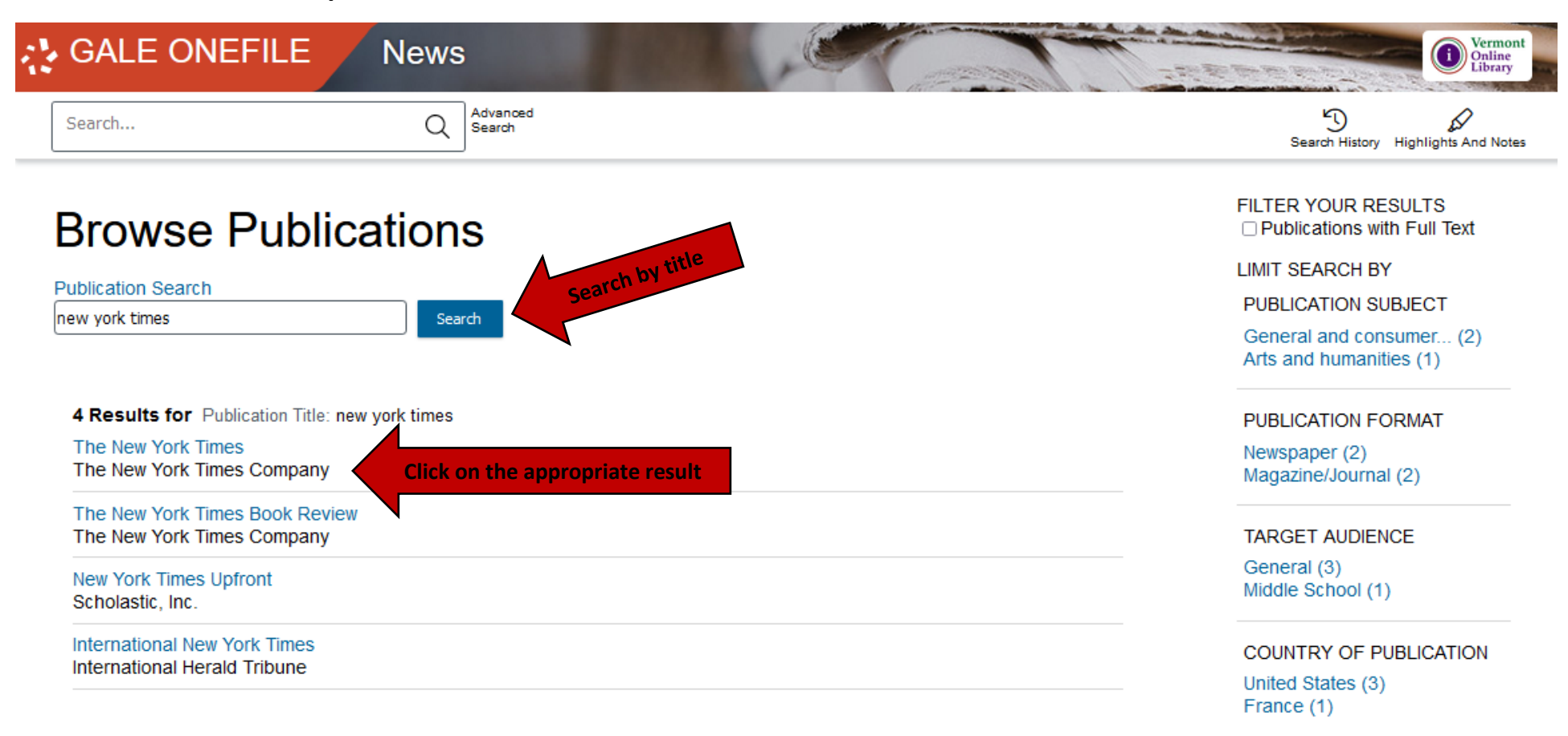

**On the newspaper's main page, you'll see the database's coverage of the newspaper. Look at the full-text coverage dates. If you're looking for an article that falls within the listed date range, you should be able to find it in the database. If you know the date of the article you're looking for or want to browse articles from a certain issue of the paper, select the date you're looking for. (You may need to change the year first.) Alternately, you can search by keyword in the "search within publication" box. Any search here will only return results from the paper you're looking at.**

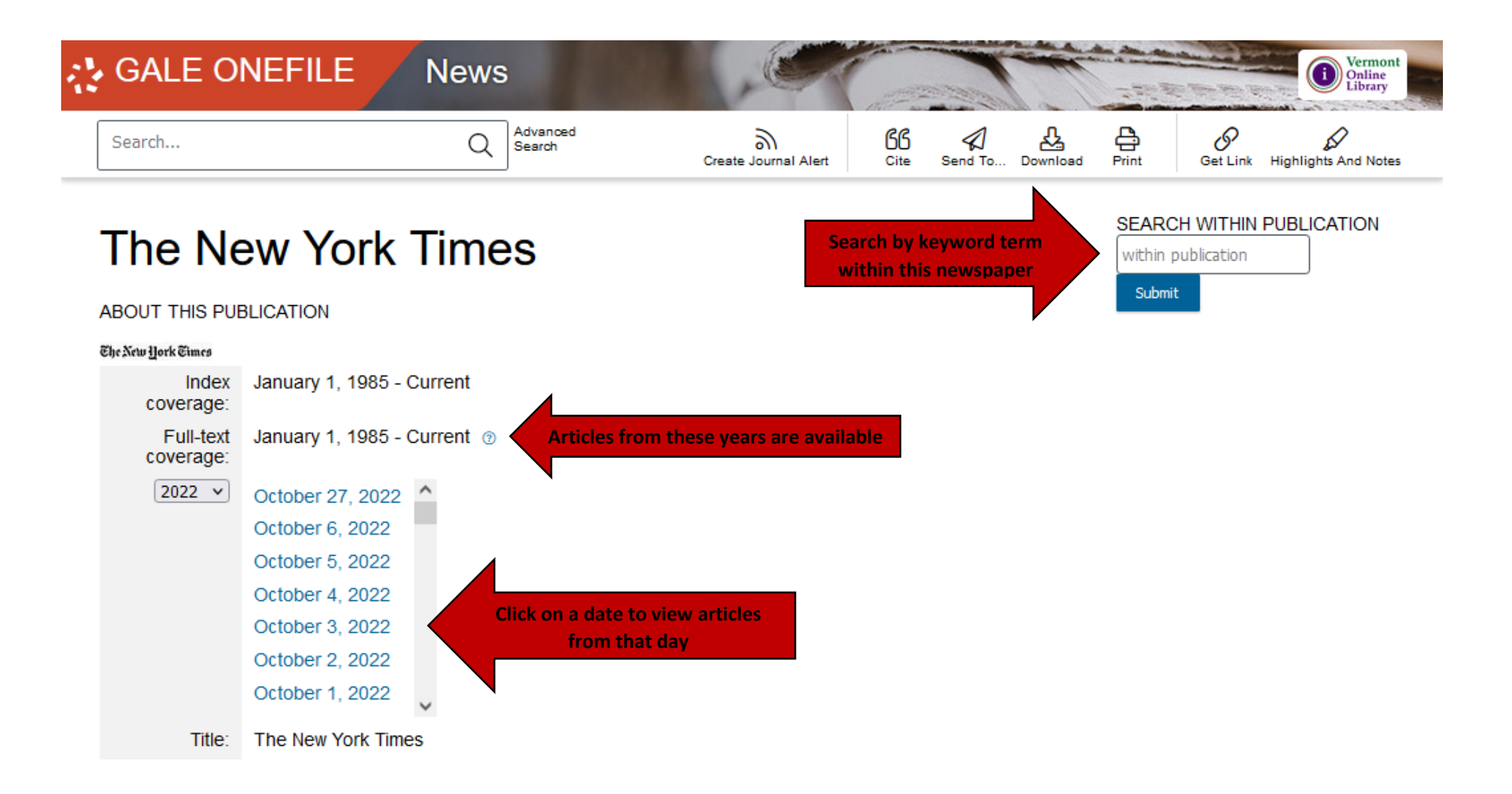

**These are the results of a search within the publication, but if you click on a specific date on the previous page, you'll nonetheless come to a page that looks similar. From here, you can use the filters on the right side to narrow down your search. When you find an article that you'd like to read, click on the title.**

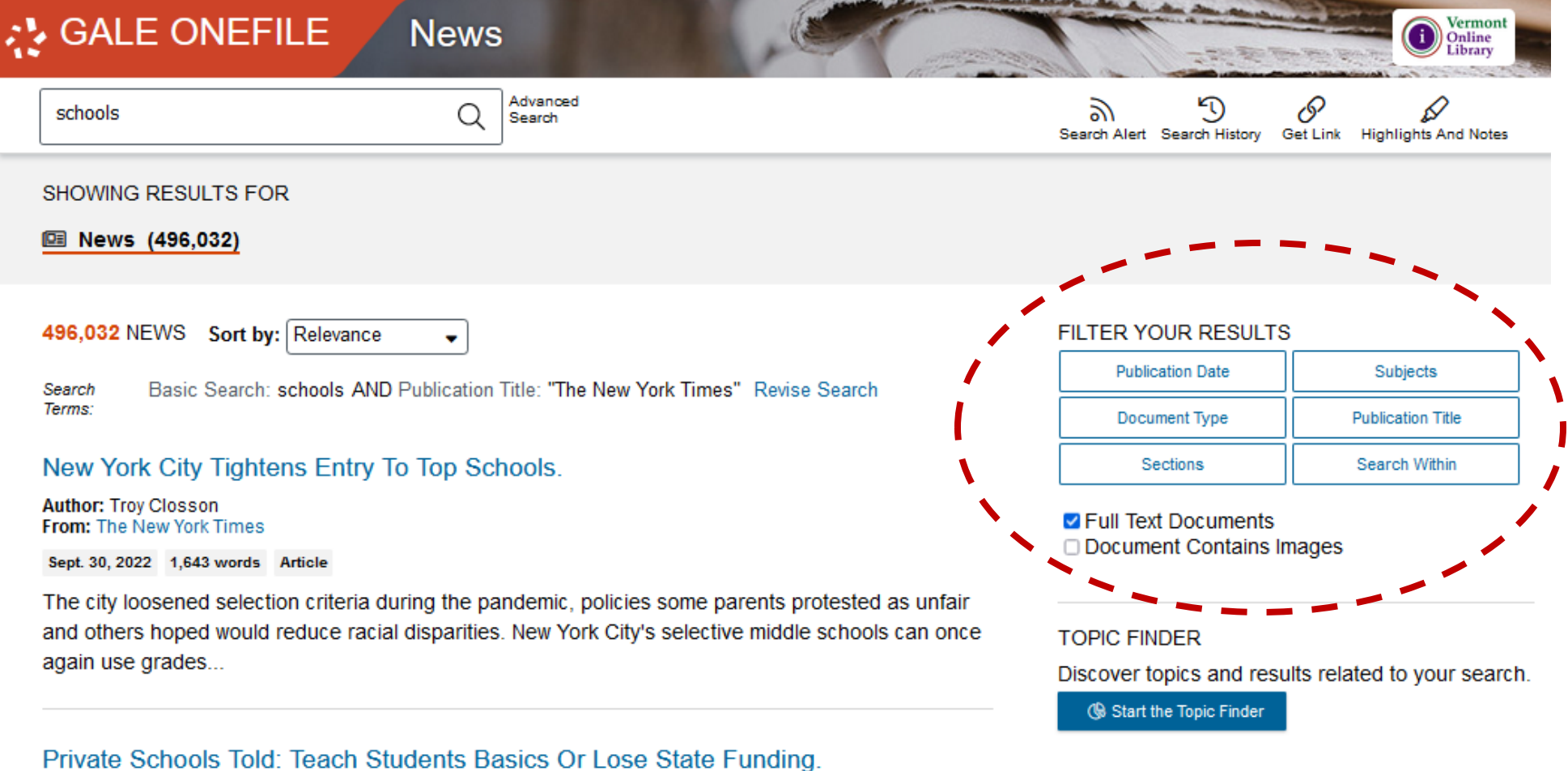

Authors: Brian M. Rosenthal and Eliza Shapiro From: The New York Times

**Once you click on an article, you can read it immediately. Use the tools at the top of the page (within the purple box) to access a citation for the article, email the article to yourself, download the article, print it out, copy a link that will always bring you back to the article, or add your own highlighting and notes to the text. You can also change the font size or have the text read aloud by the computer using the tools circled in red.**

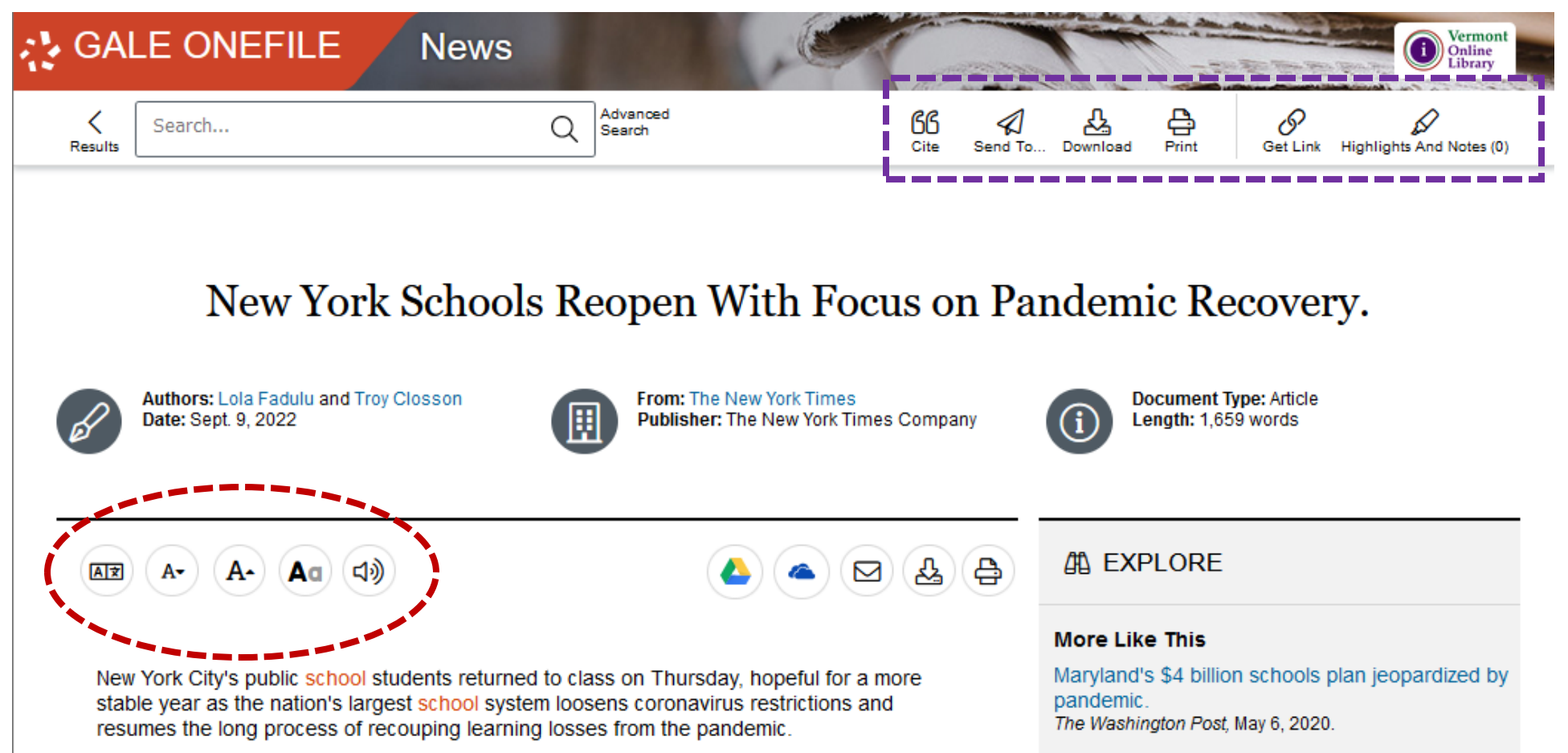

It is crucial for the Department of Education to have a relatively smooth school year: Families have left the system in droves during the past five years, an exodus that accelerated during the nandemic

AMID PANDEMIC, TRUMP PUSHES FOR **SCHOOLS TO REOPEN** States News Service, July 7, 2020.